## **difficulté**

**débutant**

## **Envoyer un document directement par mail à partir d'une application (word, photoshop...**

*La situation :* 

Vous ouvrez Word. Vous tapez une lettre pour le commissaire de police en lui demandant d'annuler le PV que vous venez de recevoir.

Et pour certains, ça marche , le message part;

D'autres par contre reçoivent un message d'erreur du type »il n'existe aucun programme de messagerie associé pour effectuer l'opération demandée ». Et vous avez beau modifier paramètres et options, rien n'y fait le message ne veut pas partir.

Un autre cours explique comment utilser AFFIXA pour résoudre ce problème

Ce cours explique les raisons de ce disfonctionnement et les moyens d'y remédier

Tout d'abord une remarque : Ce sont essentiellement les utilisateurs de GMAIL qui ont des soucis . Pourquoi ?

Eh bien pour la raison suivante :

Pour faire cette opération, il faut que votre ordinateur soit équipé d'un client de messagerie. Il s'agit d'un programme installé sous Windows qui réceptionne, envoie et gère le courrier électronique.

Chrome est un logiciel de navigation Internet et Gmail est un client de messagerie web. Si le premier s'installe effectivement sur votre PC, ce n'est pas le cas du second puisqu'il s'agit d'un site web. **Il est impossible pour vos logiciels d'accéder directement à Gmail car ils recherchent un logiciel installé sur votre PC**.

Ce qu'il vous manque, **c'est un logiciel client de messagerie**.

Il va donc falloir en installer un et le configurer

## // Messagerie : le meilleur des logiciels Windows

Que ce soit au travail comme à domicile, tout passe aujourd'hui par l'e-mail. De ce fait, notre client de messager reste constamment ouvert et, puisqu'il s'agit d'un des principaux outils de son ordinateur dès lors que l'on r souhaite pas n'utiliser que le service web, il faut bien le choisir.

Ergonomie, accessibilité, simplicité, efficacité, fonctions plus ou moins avancées, c'est selon l'usage et l'utilisateu Doit-il gérer les réseaux sociaux, les flux RSS, les newsgroups, la messagerie instantanée, posséder ur fonctionnalité d'agenda (ou calendrier), etc. ? À chacun sa réponse ; pour savoir où vous mettez les pieds, retrouve dans cette rubrique les logiciels les plus pointus et les plus simples, consultez nos tests, avis et notes ainsi que le commentaires des internautes.

## Les plus téléchargés

Vous en trouverez une liste des plus connus ci contre :

Quels sont les

messagerie :

logiciels clients de

Vous remarquerez que GMAIL ne figure pas dans cette liste et que incredimail y figure .

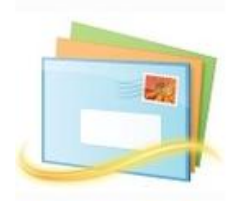

**Windows Live Mail Microsoft** 

Incredimail 2 6.39

**Build 5274** 

IncrediMail Ltd

Windows Live Mail : Le client mail gratuit de Microsoft!

**Mail PassView** 

1.52

Nir Sofer

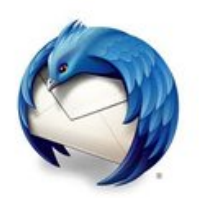

**Mozilla Thunderbird Mozilla** LE client mail par Mozilla

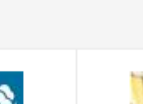

Windows

 $(16.5.3528)$ 

**Essentials 2012** 

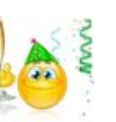

IncrediMail 5.8.6

**Build 4332** 

IncrediMail Ltd

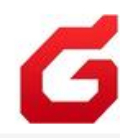

**Foxmail 7.1** Foxmail.com.cn **Les trois paragraphes suivants expliquent la procédure à suivre ensuite**

Voici les instructions dans l'ordre: 1. Configurer Gmail pour le protocole POP. Voir ici: [http://support.google.com/mail \[...\] swer=13273](http://support.google.com/mail/bin/answer.py?hl=fr&answer=13273)

2. Installer un logiciel client de messagerie. Je te conseille**Thunderbird** (que j'utilise également). Il se configure automatiquement pour un compte Gmail. Pour le télécharger et l'installer, c'est ici: [http://www.01net.com/telecharg \[...\] 26957.html](http://www.01net.com/telecharger/windows/Internet/courrier_email/fiches/26957.html)

Voici un tuto vidéo pour configurer Thunderbird avec un compte Gmail: [http://videonoob.fr/web/config \[...\] bird](http://videonoob.fr/web/configurer-thunderbird-gmail)-gmail